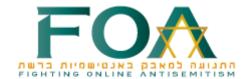

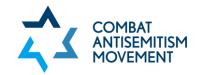

# Step-by-Step Guides to Reporting Antisemitic Content on Major Social Media Platforms

Reporting antisemitic content on social media networks is easy and anonymous. The account/person who posted the content will not see you reported it.

You can find step-by-step guides to reporting hateful content on the most popular social media platforms below.

If you have any questions, please email: <a href="monitor@foantisemitism.org">monitor@foantisemitism.org</a>
Please share your reports with Fighting Online Antisemitism (FOA) by clicking on "Report Hate" on the top right corner of the FOA <a href="website">website</a> so that follow-up action can be taken if the problematic content is not removed.

## **Facebook**

To report antisemitic posts on Facebook:

- Go to the post you want to report.
- Click more ⋅ · · in the top right of the post.
- Click **Find support or report post**.
- Click the option that best describes how this post goes against

Facebook's Community Standards.

- In the case of antisemitic content, choose Hate Speech ⇒ Race or

Ethnicity and/or Religious Affiliation.

- Click **Next**.
- Choose Yes, I'd like to continue filing this report.
- Click **Done**.

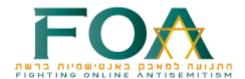

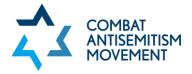

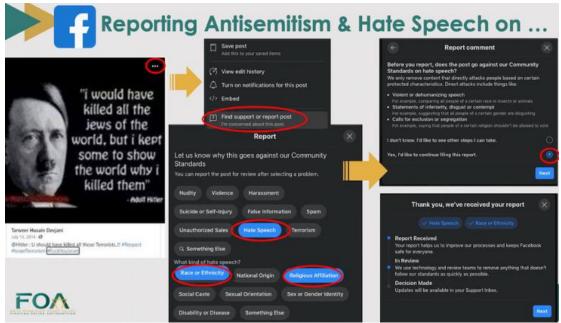

## Instagram

If you have an Instagram account, you can report a profile or content on Instagram that doesn't follow its <u>Community Guidelines</u>.

This includes:

- Hate speech or symbols
- Racist language or activity
- Violence or dangerous organizations
- Bullying or harassment

You can also report a profile for posting content it shouldn't be.

To report a post in your feed:

- Tap ··· (iPhone) or ⋮ (Android) above the post.
- Tap **Report**.
- Follow the on-screen instructions. In case of hate speech, choose: It's inappropriate => Hate speech or symbols

– Click **Submit Report**.

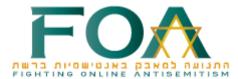

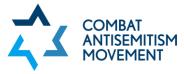

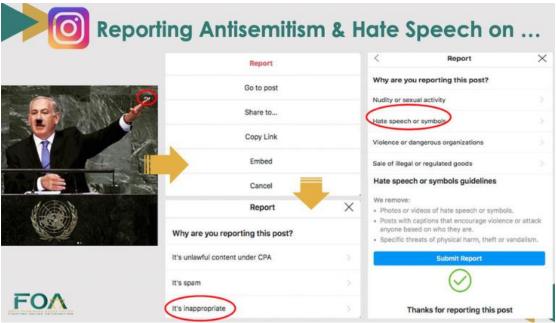

## **TikTok**

To report a video posted on TikTok that violated its **Community Guidelines**:

- Go to the video.
- Tap **Share**.
- Select **Report** and follow the instructions provided. In case of hate speech,
   choose: **Hate speech**.
- Describe the post shortly. For example: "This video calls to kill Jews and shows the burning of the Israeli flag."

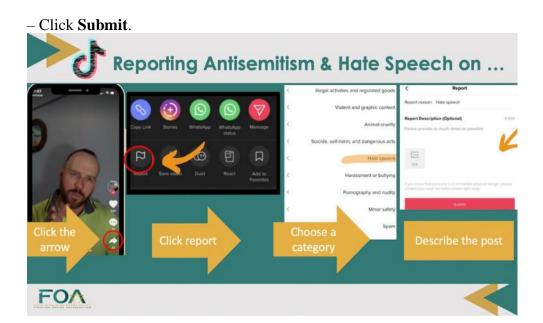

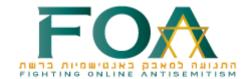

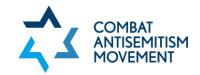

#### **Twitter**

Not sure if you should report a tweet? Read <u>Twitter Rules</u> and <u>Terms of Service</u> to get more information about appropriate and inappropriate content.

# Reporting an abusive Tweet:

- Navigate to the Tweet you'd like to report on twitter.com or from the Twitter for iOS/Android app.
- Click the · · · icon.
- Select **Report Tweet**.
- Select It's abusive or harmful.
- Next, you will be asked to provide more information about the issue you're reporting. In case of hate speech, select It directs hate against a protected category (e.g., race, religion, gender orientation, disability).
- Select who is targeted by the tweet. In the case of hate speech, select A group of people.
- You may select additional Tweets from the account you're reporting.

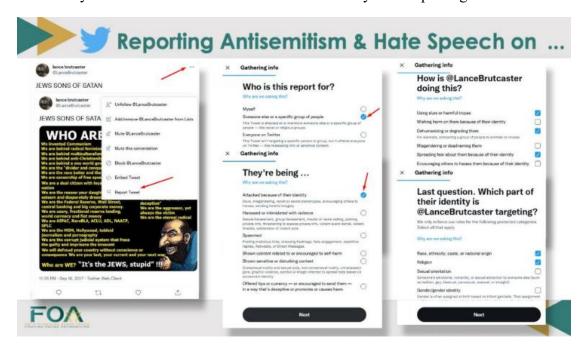

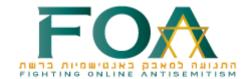

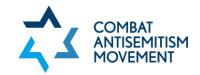

## YouTube

A video can be reported at any time once uploaded to YouTube, and then it is reviewed by YouTube staff. To report content on YouTube that violated its Community Guidelines:

- Sign in to YouTube.
- Below the player for the video you want to report, click ··· More.
- − In the drop-down menu, choose **Report**.
- Select the reason that best fits the violation in the video. In the case of hate speech, choose Hateful or abusive content => Promotes hatred or violence
- Provide additional details that may help the YouTube review team make their decision, including timestamps or descriptions of the violation. For example: "This video expresses hatred against Jews and antisemitism. In the video, it is said that Jews are secretly ruling the world and conspiring to harm humanity."

# - Click Report.

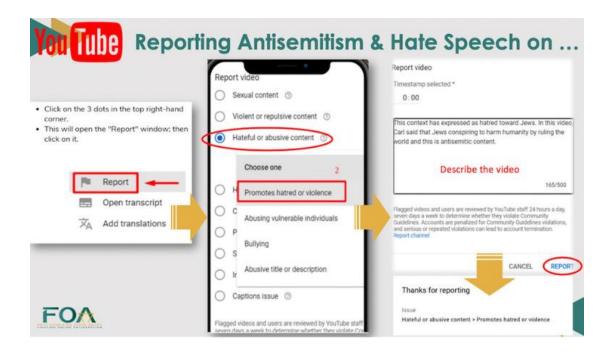